# **Traction Software Presents**

## **PDF Secure**

**[Introduction](#page-1-0)** 

[Purchase Information](#page-3-0)

[Full List of Features](#page-6-0)

[Permissions Flags - How to use](#page-8-0)

**[Limitations](#page-10-0)** 

[What's New in This Version ?](#page-11-0)

[Installation Guide \(Windows\)](#page-13-0)

[Installation Guide \(Linux](#page-14-0))

[Installation Guide \(Unix Aix](#page-15-0))

[Installation Guide \(Macintosh OSX\)](#page-16-0)

[Installation Guide \(SUN Sparc Solaris](#page-17-0))

[Installation Guide \(HP-UX\)](#page-18-0)

[Getting Started \(Windows\)](#page-19-0)

[Getting Started \(Linux\)](#page-21-0)

[Getting Started \(Unix Aix\)](#page-23-0)

[Getting Started \(Macintosh OSX\)](#page-25-0)

[Getting Started \(SUN Sparc Solaris\)](#page-27-0)

[Getting Started \(HP-UX\)](#page-29-0)

**[Contact](#page-31-0)** 

**[License](#page-32-0)** 

# **PDF Secure Introduction**

<span id="page-1-0"></span>**PDF Secure** is a high performance server tool from Traction Software for Windows PC, Unix Aix, Linux, Macintosh OSX, SUN Sparc Solaris, HP-UX *NOTE: This Software does NOT require Acrobat, PDF Secure is designed for server usage.*

PDF Secure software automates the process of password protecting pdf's, encrypting pdf's, decrypting existing pdf's, re-encrypting, changing passwords, adding permissions & changing existing permissions in pdf's, can now add random passwords and create a list of passwords and create multiple copies of the output pdf with different passwords which is ideal for book distribution. Includes Encrypt RC 40 bit and RC 128 bit support, Decrypts RC 40, RC 128 & AES

**Simple command line parameters:**

**Simple Encrypt 40 bit** e.g. PDFSecure test.pdf test-out-40bit.pdf -padmin1 -e40 **Simple Encrypt 128 bit** e.g. PDFSecure test.pdf test-out-128bit.pdf -padmin1 -e128

**Simple Decrypt** e.g. PDFSecure test-out-128bit.pdf test-out.pdf -padmin1 -d

**Simple Encrypt and add permissions to not allow anything** e.g. PDFSecure test.pdf test-out-128perm-all.pdf -padmin1 -e128 -cadmin2 type=p,phi,p150,cd,cc,c,da,cca,fff **Simple Encrypt and add permissions to not allow printing** e.g. PDFSecure test.pdf test-out-40perm-noprint.pdf -padmin1 -e40 -cadmin2 type=p,phi,p150

**Simple Add permissions to not allow printing** e.g. PDFSecure test.pdf test-out-perm-noprint-nopass.pdf -cadmin2 type=p,phi,p150

**Simple Modify Permissions** e.g. PDFSecure test-out-perm-noprint-nopass.pdf test-out-perm-noprint-nopass modify.pdf -cadmin2 -modify -type=cc

**Simple Change Existing Password to admin3** e.g. PDFSecure test-out-perm-noprint-nopass.pdf test-out-perm-noprint-nopassnew.pdf -cadmin2 -Cadmin3

**Simple Encrypt and add permissions to not allow anything & add random password with list output**

e.g. PDFSecure test.pdf test-out-128perm-all-random.pdf -p[RANDOM] -e128 cpermissionspass -type=p,phi,p150,cd,cc,c,da,cca,fff -list mylist.txt

**Simple Encrypt and add permissions to not allow anything, output 10 pdf file copies & add random password with list output**

e.g. PDFSecure test.pdf test-out-128perm-all-random-copy -p[RANDOM] -e128 cpermissionspass -type=p,phi,p150,cd,cc,c,da,cca,fff -copies10 -list mylist.txt

### **NOTE: first 2 parameters have to be input file / output file or 2nd parameter -f**

If your filename has spaces in it then use double quotes around the filename, e.g. "c:\my test\test file.pdf"

Wildcards \* are not permitted, if you want to process many files then do: dir /B \*.pdf > list.txt, then PDFSecure list.txt -fout -padmin1 -e128

see full list of features for full list of parameters.

**Evaluation Restrictions are:-** 

 **Will randomly not process a pdf file, it will show a TRIAL message.**

# **PDF Secure Purchase**

<span id="page-3-0"></span>**PDF Secure** can be purchased through a secure site on www.shareit.com to order please click a link below:-

**NOTE: 1 license is required per installation & platform.**

**For server usage, all prices are \$349.95 US Dollars per license, please click order links for volume prices.**

Windows PC <http://www.shareit.com/product.html?productid=300453655> Linux <http://www.shareit.com/product.html?productid=300453656> Unix Aix <http://www.shareit.com/product.html?productid=300453657> Macintosh OSX <http://www.shareit.com/product.html?productid=300453623> SUN Sparc Solaris <http://www.shareit.com/product.html?productid=300453658> HP-UX <http://www.shareit.com/product.html?productid=300453659>

**For workstation/development usage, all prices are \$249.95 US Dollars per license, please click order links for volume prices.**

Windows PC <http://www.shareit.com/product.html?productid=300453660> Linux <http://www.shareit.com/product.html?productid=300453661> Unix Aix <http://www.shareit.com/product.html?productid=300453662> Macintosh OSX <http://www.shareit.com/product.html?productid=300453625> SUN Sparc Solaris <http://www.shareit.com/product.html?productid=300453663> HP-UX <http://www.shareit.com/product.html?productid=300453664>

All licenses include free updates to 1.xx and free 24/7 email support.

This will ensure future development on this product as Traction Software have spent many hours of development & wish to continue development in the future.

Once ordered you will be given instructions on how to activate the product.

### **Shareit Information:-**

Shareit will issue you with a Serial Number unique to you which will enable the software to be fully functional.

Any problems or suggestions then email Traction Software on: [support@traction-software.co.uk](mailto:support@traction-software.co.uk)

*Q: What kinds of payment do shareit accept? see: [shareit customer help for full details](https://secure.shareit.com/shareit/help.html?helpid=[DASID_4941])*

A: ShareIt can accept all kinds of payment. They take the following credit cards: Credit Card (Visa, MasterCard, American Express, Diners Club, and JCB), Maestro (only if issued in UK), Bank/Wire Transfer. Check, Cash, Invoice, PayPal, Konbini, IPS, WebMoney For high ticket items (over \$100) they can issue an invoice against a purchase order for payment by check or credit card.

Any problems or suggestions then email Traction Software on: [support@traction-software.co.uk](mailto:support@traction-software.co.uk)

- $\Box$  A listing of easy to register software from around the world
- **Links to download evaluation, demos or shareware versions Easy online registration of most** software
- Secure transactions for Netscape, Firefox, Chrome, Safari, Opera and Internet Explorer users
- Toll-free number for U.S. registrations: Dial +1 800 903 4152
- Regular number for international registrations: Dial  $+1$  952 646-5747
- $\overline{\phantom{1}}$  Fax Orders Dial +1 952 646-4552
- **European number:** +49 221 31088-20, Fax: +49 221 31088-29
- $\Box$  All major credit cards accepted
- $\frac{1}{24}$  24 hour international access

**How can I order through shareit customer service over the phone, post/mail or by fax?**

Please note that online orders are processed automatically and therefore more quickly than orders placed by fax, e-mail, or phone, because processing is not dependent on our customer service center's business hours.

If you would still prefer to place an order using one of these options, please include the following information:

- $\blacksquare$  The product name and, if known, the specific product ID
- $\blacksquare$  The quantity you wish to order
- $\blacksquare$  The name the product license will be issued to
- $\blacksquare$  Your billing address and your delivery address, if different
- Your phone number and your fax number, if available
- The e-mail address to which the order confirmation and invoice should be sent, and your e-mail delivery address, if different
- Your selected payment type and currency

If you include all of the required information, your order can be processed immediately by our customer service team.

**Customer Service USA (Language: English)**

> share-it! - Digital River GmbH c/o Digital River Inc. 9625 West 76th Street, Suite 150 Eden Prairie, MN 55344, USA

Phone: +1 952 646-5747 (for calls from outside the U.S.) or +1 800 903 4152 (for calls from inside the U.S.) Fax: +1 952 646-4552

**Customer Service Europe (Languages: German/ English/ French/ Italian/ Spanish/ Portuguese)**

share-it! - Digital River GmbH c/o Digital River Ireland Ltd. Unit 153

Shannon Free Zone West Shannon Co. Clare Ireland

Phone: +49 221 31088-20 Fax: +49 221 31088-29

Shareit customer care center can be found here: **<http://ccc.shareit.com/ccc/index.html>**

# **PDF Secure List Of Features**

<span id="page-6-0"></span>Supports Windows 95, 98, ME, NT4, 2000, XP, 2003, Vista, 2008, Windows 7, Unix AIX, Sun Sparc Solaris, Linux, Macintosh OSX, HP-UX

parameters:

**<input file>** input file **<output file>** output file **-d** decrypt (default, auto detect encryption to decrypt) **-e40** encrypt at 40-bit RC4 **-e128** encrypt at 128-bit RC4

**-p**<password> security password for opening document, use [RANDOM] for random password

**-c**<password> change permissions password, use [RANDOM] for random password **-P**<new password> change security password (for applying to new document) **-C**<new password> change permissions password in new document **-modify** modify current document permissions

**-type=**<string> Document restrictions p,p150,phi,cd,da,cc,cca,pe,c,fff,s,ctp p = Printing (none) p150 = Low resolution 150 allowed phi = high resolution cd = Changing the Document (none) da = Document Assembly cc = Content Copying cca = Content Copying for Accessibility pe = Page Extraction c = Commenting fff = Filling of form fields  $s =$ Signing ctp = Creation of Template Pages

**-list** create text list of files with password. e.g. -list mylist.txt or use .csv for csv file output

**-copies**<amount> create multiple copies of the same file, ideal use with [RANDOM] password

**-log** option, will output file log e.g. test-out.pdf.log **-nooutput** option for processing if unlicensed or invalid license then it doesn't output an output file, dos return code -6 otherwise dos return -5

**Example usage:-** 

**Simple Encrypt 40 bit** e.g. PDFSecure test.pdf test-out-40bit.pdf -padmin1 -e40 **Simple Encrypt 128 bit** e.g. PDFSecure test.pdf test-out-128bit.pdf -padmin1 -e128

**Simple Decrypt**

#### e.g. PDFSecure test-out-128bit.pdf test-out.pdf -padmin1 -d

#### **Simple Encrypt and add permissions to not allow anything**

e.g. PDFSecure test.pdf test-out-128perm-all.pdf -padmin1 -e128 -cadmin2 type=p,phi,p150,cd,cc,c,da,cca,fff **Simple Encrypt and add permissions to not allow printing** e.g. PDFSecure test.pdf test-out-40perm-noprint.pdf -padmin1 -e40 -cadmin2 type=p,phi,p150

### **Simple Add permissions to not allow printing**

e.g. PDFSecure test.pdf test-out-perm-noprint-nopass.pdf -cadmin2 type=p,phi,p150

#### **Simple Modify Permissions**

e.g. PDFSecure test-out-perm-noprint-nopass.pdf test-out-perm-noprint-nopassmodify.pdf -cadmin2 -modify -type=cc

#### **Simple Change Existing Password to admin3**

e.g. PDFSecure test-out-perm-noprint-nopass.pdf test-out-perm-noprint-nopassnew.pdf -cadmin2 -Cadmin3

#### **Simple Encrypt and add permissions to not allow anything & add random password with list output**

e.g. PDFSecure test.pdf test-out-128perm-all-random.pdf -p[RANDOM] -e128 cpermissionspass -type=p,phi,p150,cd,cc,c,da,cca,fff -list mylist.txt

#### **Simple Encrypt and add permissions to not allow anything, output 10 pdf file copies & add random password with list output**

e.g. PDFSecure test.pdf test-out-128perm-all-random-copy -p[RANDOM] -e128 cpermissionspass -type=p,phi,p150,cd,cc,c,da,cca,fff -copies10 -list mylist.txt

**NOTE: first 2 parameters have to be input file / output file or 2nd parameter -f**  If your filename has spaces in it then use double quotes around the filename, e.g. "c:\my test\test file.pdf"

Wildcards  $*$  are not permitted, if you want to process many files then do: dir /B \*.pdf > list.txt, then PDFSecure list.txt -fout -padmin1 -e128

# **Permissions Flags**

<span id="page-8-0"></span>PDF Secure uses inversion logic i.e. all are allowed unless stated in the -type command, NOTE: some permissions are dependent on others.

**Examples:-**

**Disallow all permissions** PDFSecure 1.pdf all.pdf -e128 -cadmin2 -type=p,phi,p150,cd,cc,c,da,cca,fff

**Disallow all print permissions** PDFSecure 1.pdf p.pdf -e128 -cadmin2 -type=p,phi,p150

**Disallow print permissions except low quality print** PDFSecure 1.pdf p150.pdf -e128 -cadmin2 -type=phi

**Disallow changing the document** PDFSecure 1.pdf cd.pdf -e128 -cadmin2 -type=cd

**Disallow document Assembly (also must include changing the document)** PDFSecure 1.pdf da.pdf -e128 -cadmin2 -type=da,cd

**Disallow content copying or extraction** PDFSecure 1.pdf cc.pdf -e128 -cadmin2 -type=cc

**Disallow content extraction for accessibility (also must include content copying or extraction)** PDFSecure 1.pdf cca.pdf -e128 -cadmin2 -type=cca,cc

**Disallow commenting (also must include filling of form fields)** PDFSecure 1.pdf c.pdf -e128 -cadmin2 -type=c,fff

**Disallow filling of form fields (also must include commenting & changing the document)** PDFSecure 1.pdf fff.pdf -e128 -cadmin2 -type=fff,c,cd

**Disallow signing (also must include filling of form fields, commenting & changing the document)** PDFSecure 1.pdf s.pdf -e128 -cadmin2 -type=fff,c,cd

**Disallow creation of template pages (also must include changing the document & filling of form fields)** PDFSecure 1.pdf ctp.pdf -e128 -cadmin2 -type=cd,fff

In these cases it will disallow some other permissions as specified.

Below is a table of what's available and what works in which Adobe Acrobat version.

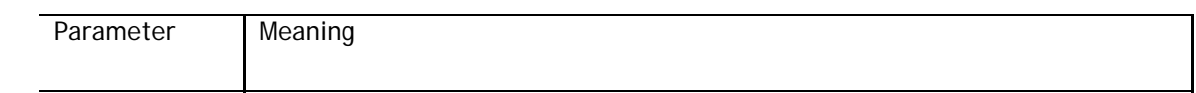

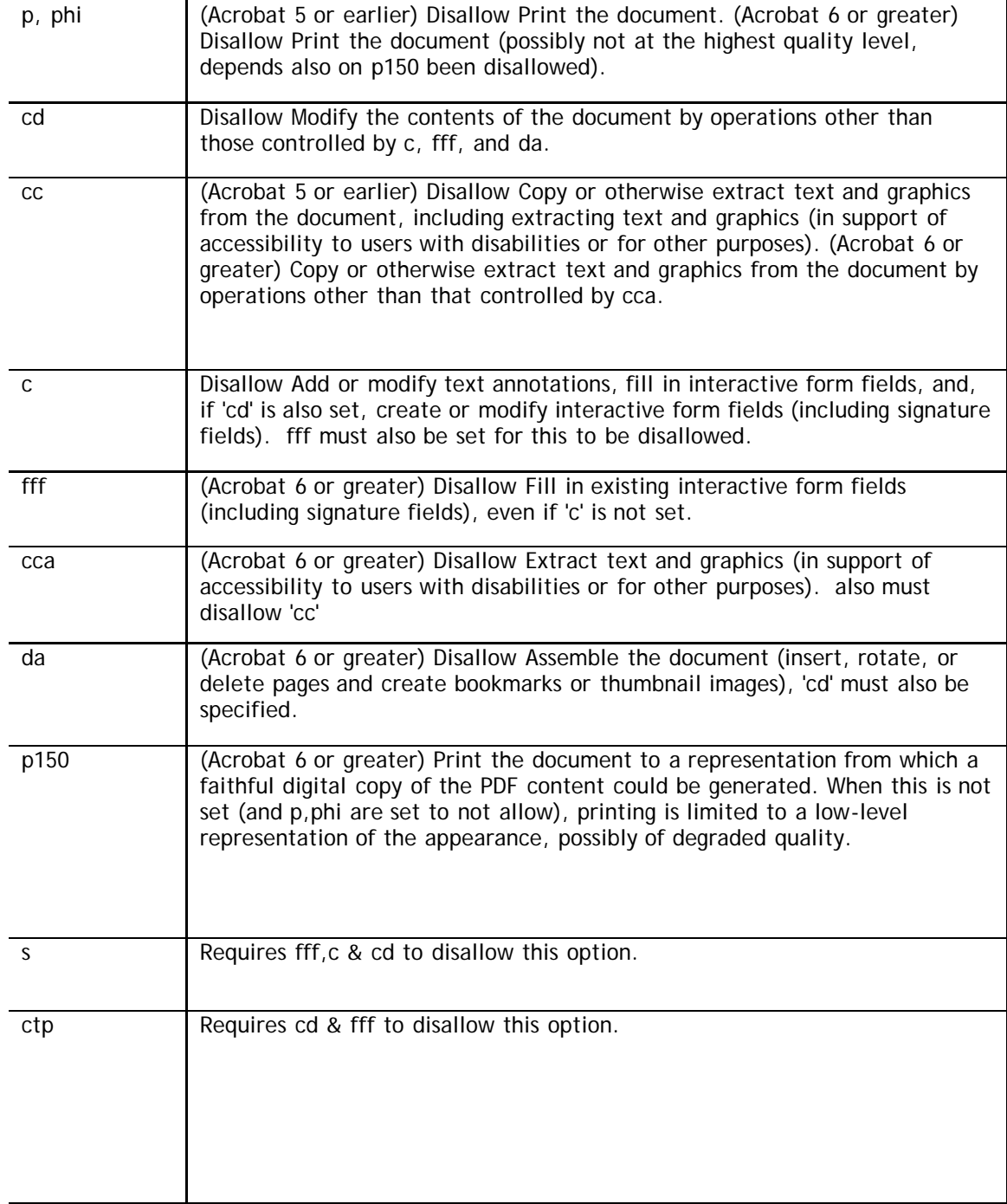

# **PDF Secure Limitations**

- <span id="page-10-0"></span>No Limit on the number of PDF files you can process from a list
- Unable to process encrypt AES 128bit
- As far as we know it's a 2 gig PDF file size limitation of Acrobat & 32 bit Windows

# <span id="page-11-0"></span>**What's New In This Version ?**

## **v1.06 26/05/2012**

## 1.06 26/05/2012

1. fix for open password security and nitro reader when encrypting

1.05 14/06/2011

1. added -listdelim for .csv list 2. added .csv file list support for using passwords from a list file e.g. PDFSecure list.csv -fout -listdelim , -e128 -type=p,phi,p150 uses col1 as filename, col2 as open password, col3 as permissions password.

1.04 04/12/2010

1. Adobe 9 pdf files fix.

2. added -log option, will output file log e.g. test-out.pdf.log

3. added -nooutput option for processing if unlicensed or invalid license then it doesn't output an output file, dos return code -6 otherwise dos return -5 4. added -list for .csv output

1.03 20/02/2010

1. added copies output for generating multiple pdf's of the same but different passwords, e.g. use -copies5

2. added random passwords, put [RANDOM] in password fields.

3. added list output of passwords for distribution, e.g. -list mylist.txt

1.02 16/03/2009

1. added return codes

 $0 =$  processed ok

-1 = general error

-2 = open input file error

-3 = open output file error

2. fixed some certain type of pdf issues

Wrong interpretation the "stream" word in the literal strings during analysis; "end-of-line marker" problem after "stream" and before "endstream" (p. 60-61, PDF refs. ver 1.7.1).

"0xA 0xD" before, but others variants (only "0xA" or nothing) are possible too. Corrected some bugs with hexadecimal strings interpretation: "/O", "/U", "/ID" entries can contains zero in the middle

(ex: /O<73eaa9cd99938c6045c6001284fbb3fab760544fbfa0629cdfa6d7275e83b407>),

1. added check for decryption and password for decrypt

1.00 first release

# **Install Guide for Windows**

- <span id="page-13-0"></span>**Extract the winpdfsecure.zip to your hard drive using winzip, winrar or equivalent zip software**
- **Den the folder winpdfsecure and navigate to Examples folder**
- $\blacksquare$  Run the test test.bat to test it's working

**see getting started for more information on parameters.**

email: [support@traction-software.co.uk](mailto:support@traction-software.co.uk?subject=Walk-thru -)

# **PDF Secure Install Guide for Linux**

- <span id="page-14-0"></span>Extract the linuxpdfsecure.tar to your hard drive using tar, e.g. tar -xf linuxpdfsecure.tar
- $\Box$  Open the folder linuxpdfsecure and navigate to examples folder, e.g. cd linuxpdfsecure/examples
- Type ./test.bat to test it's working ok

**see getting started for more information on parameters.**

email: [support@traction-software.co.uk](mailto:support@traction-software.co.uk?subject=Walk-thru -)

# **PDF Secure Install Guide for Unix AIX**

- <span id="page-15-0"></span>Extract the pdfsecure.tar to your hard drive using tar, e.g. tar -xf pdfsecure.tar
- $\Box$  Open the folder pdfsecure and navigate to examples folder, e.g. cd pdfsecure/examples
- Type ./test.bat to test it's working ok

*NOTE: AIX version has been tested on Aix 4.3*

**see getting started for more information on parameters.**

email: [support@traction-software.co.uk](mailto:support@traction-software.co.uk?subject=Walk-thru -)

# **Install Guide for Macintosh OSX**

- <span id="page-16-0"></span>Extract the macpdfsecure sit to your hard drive using stuffit expander
- $\Box$  Open the folder macpdfsecure and navigate to the examples folder
- Click on test.bat to test it's working ok
- go into Go Menu-->Utilities, Terminal, on the command line type: cd yourfolder where you put it/macpdfsecure/examples, then type ./test.bat

**see getting started for more information on parameters.**

email: [support@traction-software.co.uk](mailto:support@traction-software.co.uk?subject=Walk-thru -)

# **Install Guide for SUN Sparc Solaris**

- <span id="page-17-0"></span>Extract the sparcpdfsecure.tar to your hard drive using tar, e.g. tar -xf sparcpdfsecure.tar
- **Open the folder sparcpdfsecure and navigate to examples folder, e.g. cd sparcpdfsecure/examples**
- $\blacksquare$  Type ./test.bat to test it's working ok

**see getting started for more information on parameters.**

email: [support@traction-software.co.uk](mailto:support@traction-software.co.uk?subject=Walk-thru -) web site: [http://www.traction-software.co.uk](http://www.traction-software.co.uk/)

# **PDF Secure Install Guide for HP-UX**

- <span id="page-18-0"></span>Extract the hpuxpdfsecure.tar to your hard drive using tar, e.g. tar -xf hpuxpdfsecure.tar
- $\Box$  Open the folder hpuxpdfsecure and navigate to examples folder, e.g. cd hpuxpdfsecure/examples
- $\blacksquare$  Type ./test.bat to test it's working ok

**see getting started for more information on parameters.**

email: [support@traction-software.co.uk](mailto:support@traction-software.co.uk?subject=Walk-thru -) web site: [http://www.traction-software.co.uk](http://www.traction-software.co.uk/)

# **Getting Started for Windows**

<span id="page-19-0"></span>In DOS goto the installation folder and type command: pdfsecure

PDF Secure  $v1.00 - v1.00$  - Written by Traction Software (c) =-Website: http://www.traction-software.co.uk/servertools/pdfsecure/ Email: support@traction-software.co.uk

\*\*\* License ID: 162504 \*\*\*

Parameters: <input file> input file <output file> output file -d decrypt (default, auto detect encryption to decrypt) -e40 encrypt at 40-bit RC4 -e128 encrypt at 128-bit RC4

-p<password> security password for opening document, use [RANDOM] for random password

-c<password> change permissions password, use [RANDOM] for random password -P<new password> change security password (for applying to new document) -C<new password> change permissions password in new document -modify modify current document permissions

-type=<string> Document restrictions p,p150,phi,cd,da,cc,cca,pe,c,fff,s,ctp  $p = Printing (none)$ p150 = Low resolution 150 allowed phi = high resolution cd = Changing the Document (none) da = Document Assembly cc = Content Copying cca = Content Copying for Accessibility pe = Page Extraction  $c =$  Commenting fff = Filling of form fields  $s =$  Signing ctp = Creation of Template Pages

-list create text list of files with password. e.g. -list mylist.txt -copies<amount> create multiple copies of the same file, ideal use with [RANDOM] password

Example usage:-

Simple Encrypt 40 bit e.g. PDFSecure test.pdf test-out-40bit.pdf -padmin1 -e40 Simple Encrypt 128 bit

e.g. PDFSecure test.pdf test-out-128bit.pdf -padmin1 -e128

Simple Decrypt e.g. PDFSecure test-out-128bit.pdf test-out.pdf -padmin1 -d

Simple Encrypt and add permissions to not allow anything e.g. PDFSecure test.pdf test-out-128perm-all.pdf -padmin1 -e128 -cadmin2 type=p,phi,p150,cd,cc,c,da,cca,fff Simple Encrypt and add permissions to not allow printing e.g. PDFSecure test.pdf test-out-40perm-noprint.pdf -padmin1 -e40 -cadmin2 type=p,phi,p150

Simple Add permissions to not allow printing e.g. PDFSecure test.pdf test-out-perm-noprint-nopass.pdf -cadmin2 type=p,phi,p150

Simple Modify Permissions e.g. PDFSecure test-out-perm-noprint-nopass.pdf test-out-perm-noprint-nopassmodify.pdf -cadmin2 -modify -type=cc

Simple Change Existing Password to admin3 e.g. PDFSecure test-out-perm-noprint-nopass.pdf test-out-perm-noprint-nopassnew.pdf -cadmin2 -Cadmin3

Simple Encrypt and add permissions to not allow anything & add random password with list output

e.g. PDFSecure test.pdf test-out-128perm-all-random.pdf -p[RANDOM] -e128 cpermissionspass -type=p,phi,p150,cd,cc,c,da,cca,fff -list mylist.txt

Simple Encrypt and add permissions to not allow anything, output 10 pdf file copies & add random password with list output

e.g. PDFSecure test.pdf test-out-128perm-all-random-copy -p[RANDOM] -e128 cpermissionspass -type=p,phi,p150,cd,cc,c,da,cca,fff -copies10 -list mylist.txt

NOTE: first 2 parameters have to be input file / output file or 2nd parameter -f If your filename has spaces in it then use double quotes around the filename, e.g. "c:\my test\test file.pdf"

Wildcards  $*$  are not permitted, if you want to process many files then do: dir /B \*.pdf > list.txt, then PDFSecure list.txt -fout -padmin1 -e128

email: [support@traction-software.co.uk](mailto:support@traction-software.co.uk?subject=Walk-thru -)

# **Getting Started for Linux**

<span id="page-21-0"></span>In your terminal shell session cd to the installation folder and type command: ./pdfsecure

PDF Secure  $v1.00 - v1.00$  -= Written by Traction Software (c) =-Website: http://www.traction-software.co.uk/servertools/pdfsecure/ Email: support@traction-software.co.uk

\*\*\* License ID: 162504 \*\*\*

Parameters: <input file> input file <output file> output file -d decrypt (default, auto detect encryption to decrypt) -e40 encrypt at 40-bit RC4 -e128 encrypt at 128-bit RC4

-p<password> security password for opening document, use [RANDOM] for random password

-c<password> change permissions password, use [RANDOM] for random password -P<new password> change security password (for applying to new document) -C<new password> change permissions password in new document -modify modify current document permissions

-type=<string> Document restrictions p,p150,phi,cd,da,cc,cca,pe,c,fff,s,ctp p = Printing (none) p150 = Low resolution 150 allowed phi = high resolution cd = Changing the Document (none) da = Document Assembly cc = Content Copying cca = Content Copying for Accessibility pe = Page Extraction  $c =$  Commenting fff = Filling of form fields  $s =$  Signing ctp = Creation of Template Pages

-list create text list of files with password. e.g. -list mylist.txt -copies<amount> create multiple copies of the same file, ideal use with [RANDOM] password

Example usage:-

Simple Encrypt 40 bit e.g. PDFSecure test.pdf test-out-40bit.pdf -padmin1 -e40 Simple Encrypt 128 bit

e.g. PDFSecure test.pdf test-out-128bit.pdf -padmin1 -e128

Simple Decrypt e.g. PDFSecure test-out-128bit.pdf test-out.pdf -padmin1 -d

Simple Encrypt and add permissions to not allow anything e.g. PDFSecure test.pdf test-out-128perm-all.pdf -padmin1 -e128 -cadmin2 type=p,phi,p150,cd,cc,c,da,cca,fff Simple Encrypt and add permissions to not allow printing e.g. PDFSecure test.pdf test-out-40perm-noprint.pdf -padmin1 -e40 -cadmin2 type=p,phi,p150

Simple Add permissions to not allow printing e.g. PDFSecure test.pdf test-out-perm-noprint-nopass.pdf -cadmin2 type=p,phi,p150

Simple Modify Permissions e.g. PDFSecure test-out-perm-noprint-nopass.pdf test-out-perm-noprint-nopassmodify.pdf -cadmin2 -modify -type=cc

Simple Change Existing Password to admin3 e.g. PDFSecure test-out-perm-noprint-nopass.pdf test-out-perm-noprint-nopassnew.pdf -cadmin2 -Cadmin3

Simple Encrypt and add permissions to not allow anything & add random password with list output

e.g. PDFSecure test.pdf test-out-128perm-all-random.pdf -p[RANDOM] -e128 cpermissionspass -type=p,phi,p150,cd,cc,c,da,cca,fff -list mylist.txt

Simple Encrypt and add permissions to not allow anything, output 10 pdf file copies & add random password with list output

e.g. PDFSecure test.pdf test-out-128perm-all-random-copy -p[RANDOM] -e128 cpermissionspass -type=p,phi,p150,cd,cc,c,da,cca,fff -copies10 -list mylist.txt

NOTE: first 2 parameters have to be input file / output file or 2nd parameter -f If your filename has spaces in it then use double quotes around the filename, e.g. "c:\my test\test file.pdf"

Wildcards \* are not permitted, if you want to process many files then do: ls -1 \*.pdf > list.txt, then ./pdfsecure list.txt -fout -padmin1 -e128

email: [support@traction-software.co.uk](mailto:support@traction-software.co.uk?subject=Walk-thru -)

# **Getting Started for Unix Aix**

<span id="page-23-0"></span>In your terminal shell session cd to the installation folder and type command: ./pdfsecure

PDF Secure  $v1.00 - v1.00$  -= Written by Traction Software (c) =-Website: http://www.traction-software.co.uk/servertools/pdfsecure/ Email: support@traction-software.co.uk

\*\*\* License ID: 162504 \*\*\*

Parameters: <input file> input file <output file> output file -d decrypt (default, auto detect encryption to decrypt) -e40 encrypt at 40-bit RC4 -e128 encrypt at 128-bit RC4

-p<password> security password for opening document, use [RANDOM] for random password

-c<password> change permissions password, use [RANDOM] for random password -P<new password> change security password (for applying to new document) -C<new password> change permissions password in new document -modify modify current document permissions

-type=<string> Document restrictions p,p150,phi,cd,da,cc,cca,pe,c,fff,s,ctp p = Printing (none) p150 = Low resolution 150 allowed phi = high resolution cd = Changing the Document (none) da = Document Assembly cc = Content Copying cca = Content Copying for Accessibility pe = Page Extraction c = Commenting fff = Filling of form fields  $s =$ Signing ctp = Creation of Template Pages

-list create text list of files with password. e.g. -list mylist.txt -copies<amount> create multiple copies of the same file, ideal use with [RANDOM] password

Example usage:-

Simple Encrypt 40 bit e.g. PDFSecure test.pdf test-out-40bit.pdf -padmin1 -e40 Simple Encrypt 128 bit

e.g. PDFSecure test.pdf test-out-128bit.pdf -padmin1 -e128

Simple Decrypt e.g. PDFSecure test-out-128bit.pdf test-out.pdf -padmin1 -d

Simple Encrypt and add permissions to not allow anything e.g. PDFSecure test.pdf test-out-128perm-all.pdf -padmin1 -e128 -cadmin2 type=p,phi,p150,cd,cc,c,da,cca,fff Simple Encrypt and add permissions to not allow printing e.g. PDFSecure test.pdf test-out-40perm-noprint.pdf -padmin1 -e40 -cadmin2 type=p,phi,p150

Simple Add permissions to not allow printing e.g. PDFSecure test.pdf test-out-perm-noprint-nopass.pdf -cadmin2 type=p,phi,p150

Simple Modify Permissions e.g. PDFSecure test-out-perm-noprint-nopass.pdf test-out-perm-noprint-nopassmodify.pdf -cadmin2 -modify -type=cc

Simple Change Existing Password to admin3 e.g. PDFSecure test-out-perm-noprint-nopass.pdf test-out-perm-noprint-nopassnew.pdf -cadmin2 -Cadmin3

Simple Encrypt and add permissions to not allow anything & add random password with list output

e.g. PDFSecure test.pdf test-out-128perm-all-random.pdf -p[RANDOM] -e128 cpermissionspass -type=p,phi,p150,cd,cc,c,da,cca,fff -list mylist.txt

Simple Encrypt and add permissions to not allow anything, output 10 pdf file copies & add random password with list output

e.g. PDFSecure test.pdf test-out-128perm-all-random-copy -p[RANDOM] -e128 cpermissionspass -type=p,phi,p150,cd,cc,c,da,cca,fff -copies10 -list mylist.txt

NOTE: first 2 parameters have to be input file / output file or 2nd parameter -f If your filename has spaces in it then use double quotes around the filename, e.g. "c:\my test\test file.pdf"

Wildcards \* are not permitted, if you want to process many files then do: ls -1 \*.pdf > list.txt, then ./pdfsecure list.txt -fout -padmin1 -e128

email: [support@traction-software.co.uk](mailto:support@traction-software.co.uk?subject=Walk-thru -)

# **Getting Started for Macintosh OSX**

<span id="page-25-0"></span>In your terminal shell session cd to the installation folder and type command: ./pdfsecure

PDF Secure  $v1.00 - v1.00$  - Written by Traction Software (c) =-Website: http://www.traction-software.co.uk/servertools/pdfsecure/ Email: support@traction-software.co.uk

\*\*\* License ID: 162504 \*\*\*

Parameters: <input file> input file <output file> output file -d decrypt (default, auto detect encryption to decrypt) -e40 encrypt at 40-bit RC4 -e128 encrypt at 128-bit RC4

-p<password> security password for opening document, use [RANDOM] for random password

-c<password> change permissions password, use [RANDOM] for random password -P<new password> change security password (for applying to new document) -C<new password> change permissions password in new document -modify modify current document permissions

-type=<string> Document restrictions p,p150,phi,cd,da,cc,cca,pe,c,fff,s,ctp  $p =$  Printing (none) p150 = Low resolution 150 allowed phi = high resolution cd = Changing the Document (none) da = Document Assembly cc = Content Copying cca = Content Copying for Accessibility pe = Page Extraction c = Commenting fff = Filling of form fields  $s =$ Signing ctp = Creation of Template Pages

-list create text list of files with password. e.g. -list mylist.txt -copies<amount> create multiple copies of the same file, ideal use with [RANDOM] password

Example usage:-

Simple Encrypt 40 bit e.g. PDFSecure test.pdf test-out-40bit.pdf -padmin1 -e40 Simple Encrypt 128 bit e.g. PDFSecure test.pdf test-out-128bit.pdf -padmin1 -e128

Simple Decrypt e.g. PDFSecure test-out-128bit.pdf test-out.pdf -padmin1 -d

Simple Encrypt and add permissions to not allow anything e.g. PDFSecure test.pdf test-out-128perm-all.pdf -padmin1 -e128 -cadmin2 type=p,phi,p150,cd,cc,c,da,cca,fff Simple Encrypt and add permissions to not allow printing e.g. PDFSecure test.pdf test-out-40perm-noprint.pdf -padmin1 -e40 -cadmin2 type=p,phi,p150

Simple Add permissions to not allow printing e.g. PDFSecure test.pdf test-out-perm-noprint-nopass.pdf -cadmin2 type=p,phi,p150

Simple Modify Permissions e.g. PDFSecure test-out-perm-noprint-nopass.pdf test-out-perm-noprint-nopassmodify.pdf -cadmin2 -modify -type=cc

Simple Change Existing Password to admin3 e.g. PDFSecure test-out-perm-noprint-nopass.pdf test-out-perm-noprint-nopassnew.pdf -cadmin2 -Cadmin3

Simple Encrypt and add permissions to not allow anything & add random password with list output

e.g. PDFSecure test.pdf test-out-128perm-all-random.pdf -p[RANDOM] -e128 cpermissionspass -type=p,phi,p150,cd,cc,c,da,cca,fff -list mylist.txt

Simple Encrypt and add permissions to not allow anything, output 10 pdf file copies & add random password with list output

e.g. PDFSecure test.pdf test-out-128perm-all-random-copy -p[RANDOM] -e128 cpermissionspass -type=p,phi,p150,cd,cc,c,da,cca,fff -copies10 -list mylist.txt

NOTE: first 2 parameters have to be input file / output file or 2nd parameter -f If your filename has spaces in it then use double quotes around the filename, e.g. "c:\my test\test file.pdf"

Wildcards \* are not permitted, if you want to process many files then do: ls -1 \*.pdf > list.txt, then ./pdfsecure list.txt -fout -padmin1 -e128

email: [support@traction-software.co.uk](mailto:support@traction-software.co.uk?subject=Walk-thru -)

# <span id="page-27-0"></span>**Getting Started for SUN Sparc Solaris**

In your terminal shell session cd to the installation folder and type command: ./pdfsecure

PDF Secure  $v1.00 - v1.00$  -= Written by Traction Software (c) =-Website: http://www.traction-software.co.uk/servertools/pdfsecure/ Email: support@traction-software.co.uk

\*\*\* License ID: 162504 \*\*\*

Parameters: <input file> input file <output file> output file -d decrypt (default, auto detect encryption to decrypt) -e40 encrypt at 40-bit RC4 -e128 encrypt at 128-bit RC4

-p<password> security password for opening document, use [RANDOM] for random password

-c<password> change permissions password, use [RANDOM] for random password -P<new password> change security password (for applying to new document) -C<new password> change permissions password in new document -modify modify current document permissions

-type=<string> Document restrictions p,p150,phi,cd,da,cc,cca,pe,c,fff,s,ctp p = Printing (none) p150 = Low resolution 150 allowed phi = high resolution cd = Changing the Document (none) da = Document Assembly cc = Content Copying cca = Content Copying for Accessibility pe = Page Extraction  $c =$  Commenting fff = Filling of form fields  $s =$ Signing ctp = Creation of Template Pages

-list create text list of files with password. e.g. -list mylist.txt -copies<amount> create multiple copies of the same file, ideal use with [RANDOM] password

Example usage:-

Simple Encrypt 40 bit e.g. PDFSecure test.pdf test-out-40bit.pdf -padmin1 -e40 Simple Encrypt 128 bit

e.g. PDFSecure test.pdf test-out-128bit.pdf -padmin1 -e128

Simple Decrypt e.g. PDFSecure test-out-128bit.pdf test-out.pdf -padmin1 -d

Simple Encrypt and add permissions to not allow anything e.g. PDFSecure test.pdf test-out-128perm-all.pdf -padmin1 -e128 -cadmin2 type=p,phi,p150,cd,cc,c,da,cca,fff Simple Encrypt and add permissions to not allow printing e.g. PDFSecure test.pdf test-out-40perm-noprint.pdf -padmin1 -e40 -cadmin2 type=p,phi,p150

Simple Add permissions to not allow printing e.g. PDFSecure test.pdf test-out-perm-noprint-nopass.pdf -cadmin2 type=p,phi,p150

Simple Modify Permissions e.g. PDFSecure test-out-perm-noprint-nopass.pdf test-out-perm-noprint-nopassmodify.pdf -cadmin2 -modify -type=cc

Simple Change Existing Password to admin3 e.g. PDFSecure test-out-perm-noprint-nopass.pdf test-out-perm-noprint-nopassnew.pdf -cadmin2 -Cadmin3

Simple Encrypt and add permissions to not allow anything & add random password with list output

e.g. PDFSecure test.pdf test-out-128perm-all-random.pdf -p[RANDOM] -e128 cpermissionspass -type=p,phi,p150,cd,cc,c,da,cca,fff -list mylist.txt

Simple Encrypt and add permissions to not allow anything, output 10 pdf file copies & add random password with list output

e.g. PDFSecure test.pdf test-out-128perm-all-random-copy -p[RANDOM] -e128 cpermissionspass -type=p,phi,p150,cd,cc,c,da,cca,fff -copies10 -list mylist.txt

NOTE: first 2 parameters have to be input file / output file or 2nd parameter -f If your filename has spaces in it then use double quotes around the filename, e.g. "c:\my test\test file.pdf"

Wildcards \* are not permitted, if you want to process many files then do: ls -1 \*.pdf > list.txt, then ./pdfsecure list.txt -fout -padmin1 -e128

email: [support@traction-software.co.uk](mailto:support@traction-software.co.uk?subject=Walk-thru -)

# **Getting Started for HP-UX**

<span id="page-29-0"></span>In your terminal shell session cd to the installation folder and type command: ./pdfsecure

PDF Secure v1.00 -= Written by Traction Software (c) =- Website: http://www.traction-software.co.uk/servertools/pdfsecure/ Email: support@traction-software.co.uk

\*\*\* License ID: 162504 \*\*\*

Parameters: <input file> input file <output file> output file -d decrypt (default, auto detect encryption to decrypt) -e40 encrypt at 40-bit RC4 -e128 encrypt at 128-bit RC4

-p<password> security password for opening document -c<password> change permissions password -P<new password> change security password (for applying to new document) -C<new password> change permissions password in new document -modify modify current document permissions

-type=<string> Document restrictions p,p150,phi,cd,da,cc,cca,pe,c,fff,s,ctp p = Printing (none) p150 = Low resolution 150 allowed phi = high resolution cd = Changing the Document (none) da = Document Assembly cc = Content Copying cca = Content Copying for Accessibility pe = Page Extraction c = Commenting fff = Filling of form fields s = Signing ctp = Creation of Template Pages

Example usage:-

Simple Encrypt 40 bit e.g. PDFSecure test.pdf test-out-40bit.pdf -padmin1 -e40 Simple Encrypt 128 bit e.g. PDFSecure test.pdf test-out-128bit.pdf -padmin1 -e128

Simple Decrypt

e.g. PDFSecure test-out-128bit.pdf test-out.pdf -padmin1 -d

Simple Encrypt and add permissions to not allow anything e.g. PDFSecure test.pdf test-out-128perm-all.pdf -padmin1 -e128 -cadmin2 type=p,phi,p150,cd,cc,c,da,cca,fff Simple Encrypt and add permissions to not allow printing e.g. PDFSecure test.pdf test-out-40perm-noprint.pdf -padmin1 -e40 -cadmin2 type=p,phi,p150

Simple Add permissions to not allow printing e.g. PDFSecure test.pdf test-out-perm-noprint-nopass.pdf -cadmin2 type=p,phi,p150

Simple Modify Permissions e.g. PDFSecure test-out-perm-noprint-nopass.pdf test-out-perm-noprint-nopassmodify.pdf -cadmin2 -modify -type=cc

Simple Change Existing Password to admin3 e.g. PDFSecure test-out-perm-noprint-nopass.pdf test-out-perm-noprint-nopassnew.pdf -cadmin2 -Cadmin3

NOTE: first 2 parameters have to be input file / output file or 2nd parameter -f If your filename has spaces in it then use double quotes around the filename, e.g. "c:\my test\test file.pdf"

Wildcards \* are not permitted, if you want to process many files then do: ls -1 \*.pdf > list.txt, then ./pdfsecure list.txt -fout -padmin1 -e128

email: [support@traction-software.co.uk](mailto:support@traction-software.co.uk?subject=Walk-thru -)

# <span id="page-31-0"></span>**PDF Secure Contact Information**

Traction Software can be contacted below:-

Email: [support@traction-software.co.uk](mailto:support@traction-software.co.uk)

## <span id="page-32-0"></span>**End User License Agreement**

## **1. APPLICATION**

#### 1. 1. 1.

This end user software license ("License") allows you to use software ("Software") made available on Traction Software Limited's website [http://www.traction-software.co.uk](http://www.traction-software.co.uk/) subject to the terms of the License. This License is a legally binding agreement between you and Traction Software Limited, a UK limited company (registered number 4639269 ).

### **2. LICENSE**

### $1.21$

Traction Software Limited grants you for the term of this License a limited, personal, non-exclusive license to:

Use the Software in object code executable only form on a single computer owned, leased and/or controlled by  $\dot{\psi}$ ou.

### 2. 2.2.

All rights not expressly granted to you under this License are reserved to Traction Software Limited, and you agree not to take or permit any action with respect to the Software that is not expressly authorised under this License. For the avoidance of doubt, you have no right to use, incorporate into other products, copy, modify, translate or transfer to any third party the Software or any modification, adaptation or copy of the Software or any part thereof, nor to decompile, reverse engineer, or disassemble the binary code of the Software, either in whole or in part, except as expressly provided in this License.

#### 3. 2. 3.

The Software is licensed to you only. You may not rent, lease, sub-license, sell, assign, pledge, transfer or otherwise dispose of the Software, on a temporary or permanent basis without the prior written consent of Traction Software Limited.

### **3. OWNERSHIP OF INTELLECTUAL PROPERTY RIGHTS**

### 1. 3. 1.

Your only right to use the Software is by virtue of this License and you acknowledge that all intellectual property rights in or relating to the Software and all parts of the Software are and shall remain the exclusive property of Traction Software Limited or its licensors.

### 2. 3. 2.

You further acknowledge that all intellectual property rights in or relating to any improvement, modification or adaptation of the Software arising directly or indirectly from you using the Software are and shall remain the exclusive property of Traction Software Limited.

### 3. 3. 3.

You agree that you will not remove or alter any copyright notices or similar proprietary devices, including without limitation any electronic watermarks or other identifiers, that may be incorporated in the Software or any copy of the Software.

## **4. CONFIDENTIALITY**

### $1 \t41$

The structure, organisation and source code of the Software are the valuable trade secrets and proprietary confidential information of Traction Software Limited and its licensors. You agree not to provide or disclose any such confidential information in the Software or derived from it to any third party.

### $2.4.2$

The provisions of clause 4 . 1 will not apply to any information which is:

## $1.421$

lawfully obtained free of any duty of confidentiality (otherwise than directly or indirectly from Traction Software Limited); or

2. 4. 2. 2.

already in your possession, provided that Licensee can show such possession from written records (other than as a result of a breach of this clause 4 ); or

3. 4. 2. 3.

which you can demonstrate is in the public domain (other than as a result of a breach of this clause 4).

3. 4. 3.

To the extent that any information is necessarily disclosed pursuant to a statutory or regulatory obligation or court order, such disclosure shall not be a breach of this clause 4 provided you do what you can to prevent any such disclosure.

## **5. WARRANTY AND SUPPORT**

1. 5. 1.

The Software is provided "as is" with no representation, guarantee or warranty of any kind as to its functionality or that it does not and will not infringe any third party rights (including intellectual property rights). Traction Software Limited will give free email support for the duration of the product life (at least 5 years from the time of purchase), all minor upgrades are free of charge. e.g. v1.02 to v1.03. any major version upgrades will incur a 50% charge of the original price and is an optional upgrade.

## **6. LIMITATION AND EXCLUSION OF LIABILITY**

1. 6. 1.

Traction Software Limited does not exclude its liability (if any) to you:

1. 6. 1. 1.

for personal injury or death resulting from Traction Software Limited's negligence;

2. 6. 1. 2.

for any matter for which it would be illegal for Traction Software Limited to exclude or to attempt to exclude its liability; or

3. 6. 1. 3. for fraud.

#### 2. 6. 2.

Traction Software Limited makes no express warranties with respect to the Software and Traction Software Limited hereby excludes (to the fullest extent permissible in law), all conditions, warranties (including without limitation any warranty that the Software will meet your requirements or that its operation will be uninterrupted or error free) and stipulations, express (other than those set out in this License) or implied, statutory, customary or otherwise which, but for such exclusion, would or might subsist in favour of you. Except as set out in this License you assume the entire risk as to the quality and performance of the Software.

3. 6. 3.

Subject to clause 6. 1 Traction Software Limited will be under no liability to you whatsoever (whether in contract, tort (including negligence), breach of statutory duty, restitution or otherwise) for any injury, death, damage or direct, indirect or consequential loss (all three of which terms include, without limitation, pure economic loss, loss of profits, loss of business, loss of data, loss of savings, depletion of goodwill and like loss) howsoever caused arising out of or in connection with:

1. 6. 3. 1.

the Software, or the manufacture or sale or supply, or failure or delay in supply, of the Software by Traction Software Limited or on the part of Traction Software Limited's employees, agents or sub-contractors;

2. 6. 3. 2.

any breach by Traction Software Limited of any of the express or implied terms of this License;

3. 6. 3. 3.

any use made of the Software; or

4. 6. 3. 4.

any statement made or not made, or advice given or not given, by or on behalf of Traction Software Limited.

#### 4. 6. 4.

Subject to clause 6. 1 and without prejudice to clauses 6. 2 and 6. 3 , Traction Software Limited's aggregate liability under this License(whether in contract, tort (including negligence), breach of statutory duty, restitution or otherwise) for any injury, death, damage or direct or consequential loss (all three of which terms include without limitation of profits, loss of business, depletion of goodwill and like loss) howsoever caused (other than for death or personal injury caused by Traction Software Limited's negligence) will be limited to the higher of the price paid by you to use the Software or USD \$1 00.

#### 5. 6. 5.

You acknowledge that the above provisions of this clause 6 are reasonable given the charges made (if any) for the Software and you will accept such risk and/or insure accordingly.

6. 6. 6.

Any rights that you have as a consumer are not affected by this clause 6.

## **7. TERM AND TERMINATION**

### 1. 7. 1.

This License shall commence upon the earlier of your acceptance of this License or your installation of the Software and shall continue until terminated in accordance with clause 7. 2 or otherwise in accordance with this License.

2. 7. 2.

This License will terminate automatically if fail to comply with any term or condition of this License or if you uninstall/destroy or voluntarily return the Software to Traction Software Limited.

3. 7. 3.

Upon termination of this License for any reason whatsoever you must uninstall the Software and destroy, and upon request of Traction Software Limited certify the destruction of, all copies of the Software including all components of it in your possession.

#### 4. 7. 4.

The termination of this License howsoever arising is without prejudice to the rights, duties and liabilities of either party accrued prior to termination. Clauses 2 . 2 , 2 . 3 , 3 , 4 , 5, 6, 7. 3 , 8, 9 and 1 0 of this License will continue to be enforceable notwithstanding termination.

### **8. GOVERNING LAW AND JURISDICTION**

### 1. 8. 1.

The formation, existence, construction, performance, validity and all aspects whatsoever of this Licence or of any term of this Licence will be governed by the law of England and Wales.

2. 8. 2.

Subject to clause 8. 3 the courts of England and Wales will have exclusive jurisdiction to settle any disputes which may arise out of or in connection with this Licence. The parties irrevocably agree to submit to that jurisdiction.

3. 8. 3.

The agreement contained in clause 8. 1 above is included for the benefit of Traction Software Limited. Accordingly Traction Software Limited retains the right to bring proceedings in any other court of competent jurisdiction. You irrevocably waive any objection to, and agree to submit to, the jurisdiction of such other courts.

4. 8. 4.

You irrevocably agree that a judgment or order of any court referred to in this clause is conclusive and binding upon you and may be enforced against you in the courts of any other jurisdiction.

### **9. COMPLIANCE WITH APPLICABLE LAW**

### 1. 9. 1.

You acknowledge and agree that notwithstanding the fact that this Licence is governed by the laws of England and Wales , you may be subject to additional laws in other jurisdictions with respect to your use of the Software. You will comply with the laws of any jurisdiction that apply to the Software, including without limitation any applicable export laws or regulations.

## **10. GENERAL**

#### 1. 10. 1.

If any clause or part of this License is found by any court, tribunal, administrative body or authority of competent jurisdiction to be illegal, invalid or unenforceable then that provision will, to the extent required, be severed from this License and will be ineffective without, as far as is possible, modifying any other clause or part of this License and this will not affect any other provisions of this License which will remain in full force and effect.

#### 2. 10. 2.

No failure or delay by any party to exercise any right, power or remedy will operate as a waiver of it nor will any partial exercise preclude any further exercise of the same, or of some other right, power or remedy.

#### 3. 10. 3.

This License contains all the terms which the parties have agreed in relation to the subject matter of this License and supersedes any prior written or oral agreements, representations or understandings between the parties in relation to such subject matter.

#### 4. 10. 4.

Traction Software Limited reserves the right to revise the terms of this License by updating the License on its web site, or by notifying you by post or by e-mail. You are advised to check this License periodically for notices concerning revisions. Your continued use of the Software shall be deemed to constitute acceptance of any revised terms.

#### 5. 10. 5.

You may not assign the benefit (including any present, future or contingent interest or right to any sums or damages payable by either party under or in connection with this License) or delegate the burden of this License or hold this License on trust for any other person

#### 6. 10. 6.

You will be deemed to have accepted the terms of this License by installing the Software onto any computer.